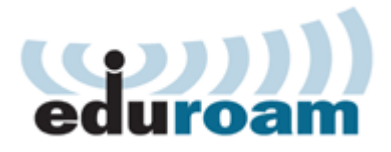

## **Configuration of eduroam with Linux Ubuntu**

To configure and access the wireless eduroam network using your computer must meet the following requirements. Your computer must have a wireless network adapter, and your computer must be within range of an eduroam access point.

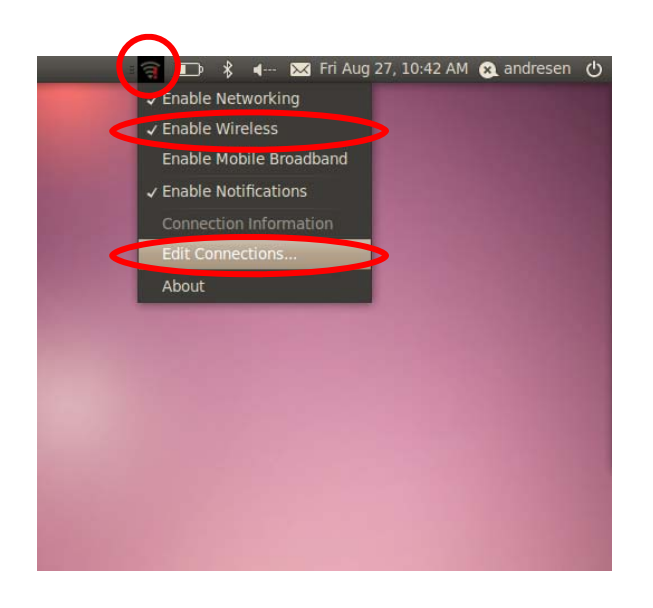

Click the **Wireless Network** icon.

Check **Enable Wireless**.

Choose **Edit Connections**.

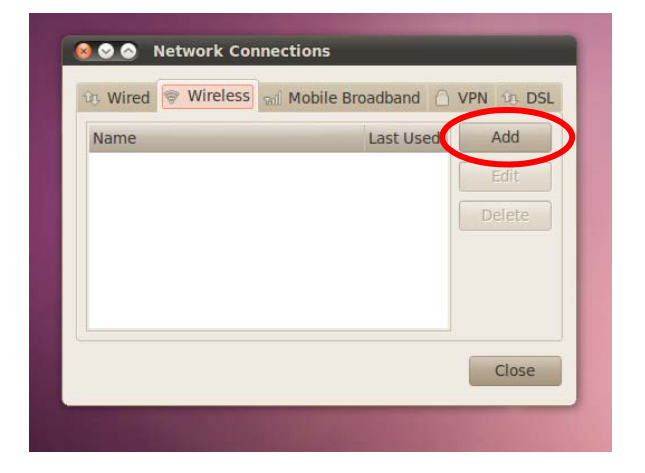

Click **Add**.

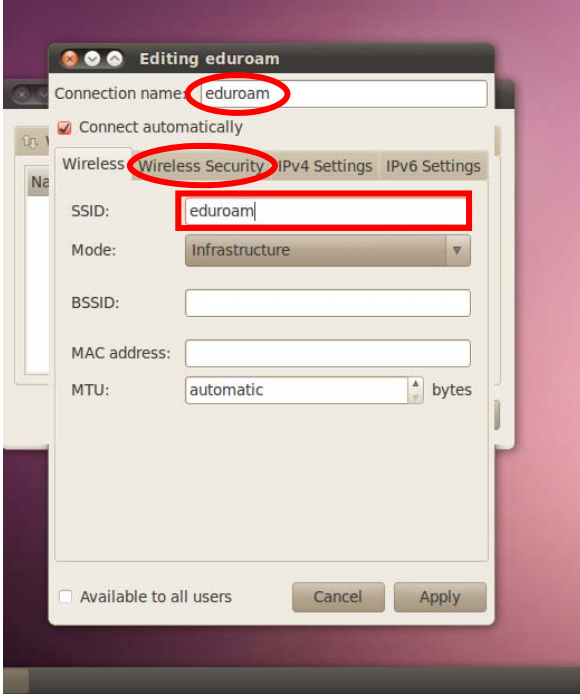

**OO** Editing Eduroam Connection name: Eduroam Connect automatically Wireless Wireless Security IPv4 Settings IPv6 Settings  $\overline{N}$  $\overline{A}$ Security: WPA & WPA2 Enterprise  $E$ Authentication: Protected EAP (PEAP) Anonymous identity: CA certificate: Equifax\_Secure\_CA.crt Automatic PEAP version: Inner authentication: MSCHAPv2 Username: xxxyyy@ku.dk Password: ......... Show password D Available to all users Cancel Apply

Type in **Connection name**.

At **SSID** type **eduroam**.

Choose **Wirless Security** tab

At **Security** choose **WPA & WPA2 Enterprise**.

At **Authetication** choose **Protected EAP (PEAP)**.

At **CA-Certifikat** set configuration to **/usr/share/ca-certificates/mozilla/ Equifax\_Secure\_CA.crt** 

At **PEAP-version** choose **Automatic**.

At Inner authentication set **MSCHAPv2**.

Type in **KU-username followed by @ku.dk** and **your password.**

Click **Apply**.

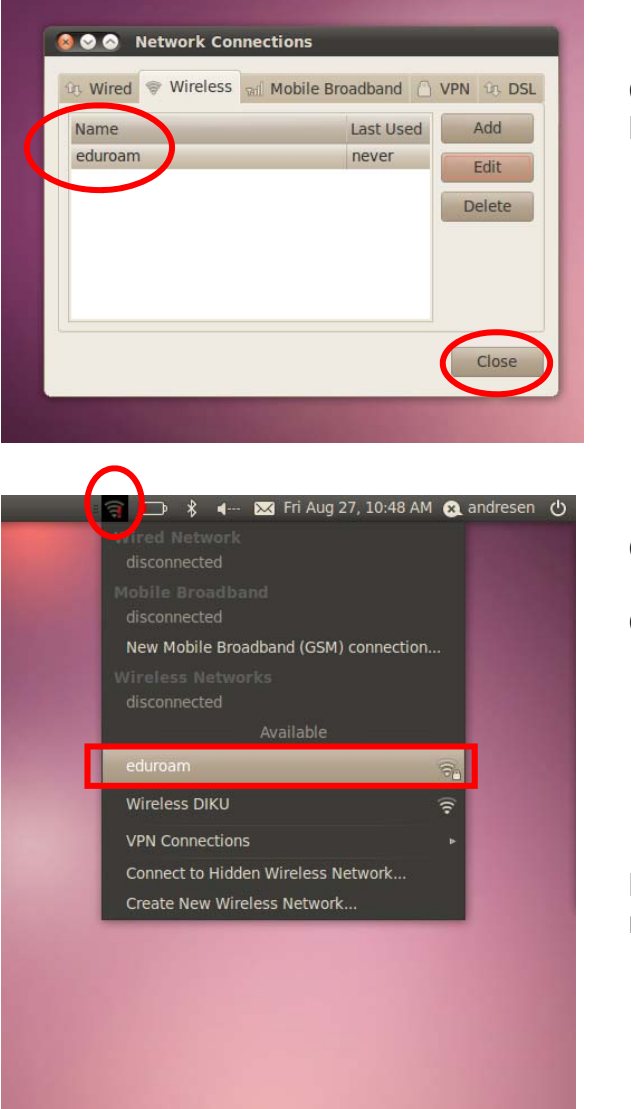

Check that **eduroam** is shown at **Network Connections**.

Click **Wireless Network** icon.

Choose **eduroam**.

**NB:** A temporary lack of IP-addresses may result in failed connectivity.

You now have access to the wireless eduroam network. To test your connectivity go to **[www.ku.dk](http://www.ku.dk/)**

Finally it is important to notice that your password expires every three month. When you change it you have to reconfigure the eduroam network to avoid problems.